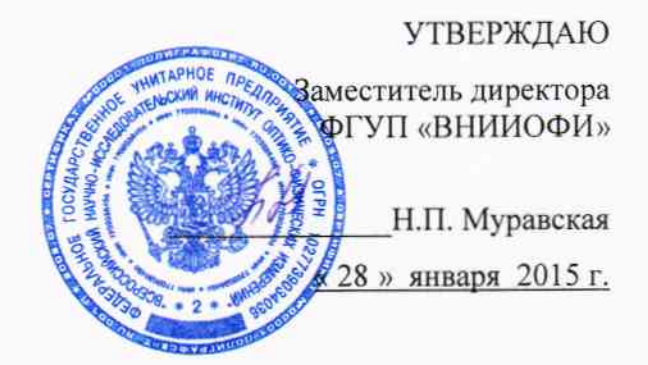

# ГСИ. Анализаторы биохимические ILab 650

 $p^2 = 2p$ 

Методика поверки № МП 001.Д4-15

 $1.5 - 0.60557 - 15$ 

Главный метролог ФГУП «ВНИЙОФИ» С.Н. Негода

Разработал: Инженер ФГУП «ВНИИОФИ»

*Ulleay* - И.Н. Швалёва

### Введение

Настоящая методика поверки распространяется на Анализаторы биохимические ILab 650 (далее по тексту – анализаторы), производства фирмы Shimadzu Corporation, Япония, и фирмы Instrumentation Laboratory S.P.A., Италия, предназначенных для измерений оптической плотности жидких проб при проведении биохимических исследований, и устанавливает порядок, методы и средства проведения первичной и периодических поверок.

Интервал между поверками - 1 год.

#### 1 Операции и средства поверки

1.1 Поверку средств измерений осуществляют аккредитованные в установленном порядке в области обеспечения единства измерений юридические лица и индивидуальные предприниматели.

1.2 При проведении поверки должны быть выполнены операции, перечисленные в таблице 1.

Таблина 1

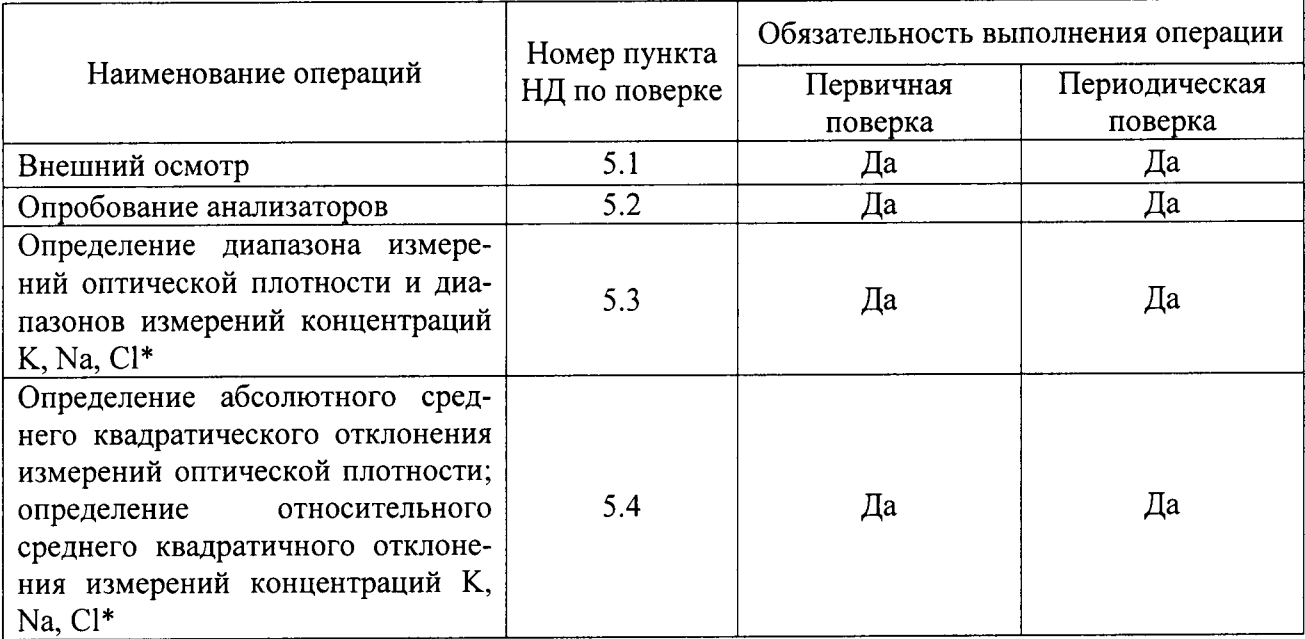

\* - наличие и комплект поставки ионоселективного блока с электродами K, Na, Cl согласовывается с потребителем;

- в случае отсутствия ионоселективного блока, поверка анализатора проводится только по измерению оптической плотности.

1.2 При получении отрицательных результатов при проведении хотя бы одной операции поверка прекращается.

### 2 Средства поверки

2.1 При проведении поверки должны применяться средства, указанные в таблице 2. Таблица 2

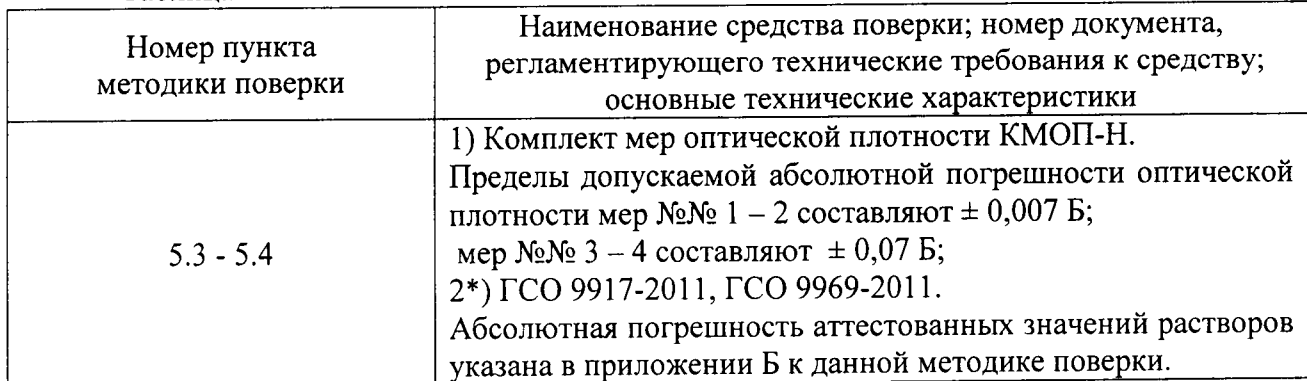

\* - средства поверки используются при наличии ионоселективного блока.

2.2 Средства измерений, указанные в таблице 2, должны быть поверены и аттестованы в установленном порядке.

2.3 Допускается применение средств поверки, не приведенных в таблице 2, но обеспечивающих определение характеристик с требуемой точностью.

### 3 Требования к квалификации поверителей и требования безопасности

3.1 К проведению поверки допускаются лица:

- изучившие настоящую методику поверки и эксплуатационную документацию на анализаторы;

- имеющие навык работы в химической или биохимической лаборатории;

- соблюдающие требования, установленные правилами по охране труда

ПОТ РМ-016-2001, получившие первичный и внеочередной инструктаж по технике безопасности при работе в данной лаборатории.

3.2 При проведении поверки должны быть соблюдены требования безопасности, приведенные в Руководстве по эксплуатации анализатора.

### 4 Условия поверки

 $\ddot{\phantom{1}}$ 

4.1 При проведении поверки следует соблюдать следующие условия:

- температура окружающей среды от 15 до 25 °С;

- относительная влажность воздуха не более 80 %;

- атмосферное давление от 94 до 106 кПа.

4.2 Не допускается попадание на анализатор прямых солнечных лучей, влаги, пыли или сильных магнитных полей.

### 5 Проведение поверки

5.1 Внешний осмотр

Проверку внешнего вида анализатора проводят путём визуального осмотра. Проводят сравнение фотографического изображения и образца анализатора, представленного на поверку; проверку отсутствия механических повреждений, а также проверку надписей на шильдике анализатора, запись серийного номера и модели анализатора в протокол поверки.

5.2 Опробование

5.2.1 Опробование анализатора проводится путём включения анализатора в соответствии с указаниями, приведёнными в руководстве по эксплуатации.

5.2.1.1 Выполнить вход в операционную систему и в программу управляющего программного обеспечения.

5.2.2 Анализатор считают прошедшим поверку, если на мониторе компьютера отображается главный экран управляющего программного обеспечения.

5.2.3 Идентификация программного обеспечения

Программное обеспечение (далее, ПО) разделено на две части. Метрологически значимая часть ПО прошита в памяти микроконтроллера. Интерфейсная часть ПО запускается на персональном компьютере и служит для отображения, обработки и сохранения результатов измерений.

Идентификационные данные (признаки) метрологически значимой части программного обеспечения анализаторов приведены в таблице 3.

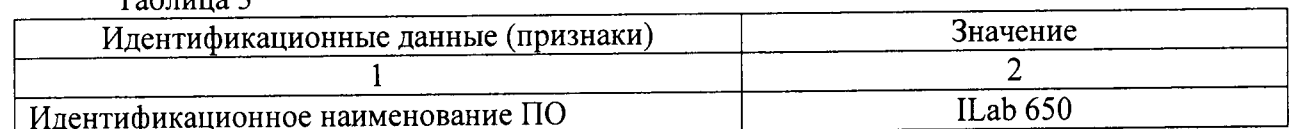

 $T_{\text{eff}}$ 

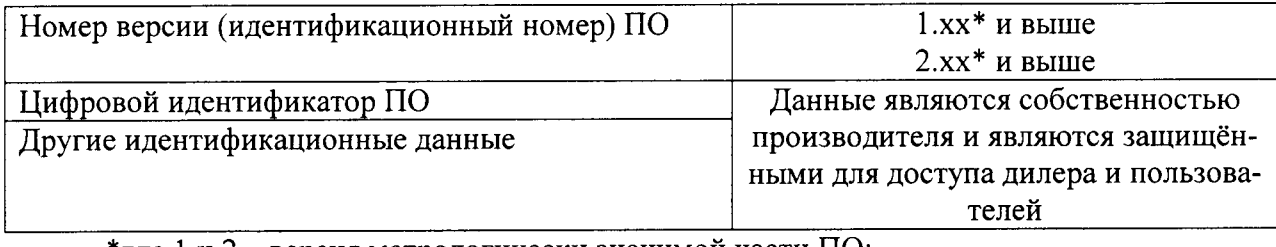

\* где 1 и 2 – версия метрологически значимой части ПО; х - версия сборки ПО.

5.3 Проверка диапазона измерений оптической плотности и диапазонов измерений концентраций K, Na, Cl

Внимание! Поверка характеристик ионоселективного блока производится при его наличии. Комплект поставки ионоселективного блока и наличие электродов Na, K, Cl согласовывается с потребителем.

5.3.1 Перед проведением поверки необходимо установить параметры теста в соответствии с приложением В к данной методике поверки.

5.3.2 Проверку диапазона измерений оптической плотности и диапазонов измерений концентраций K, Na, Cl совмещают с операцией определения среднего квадратического отклонения измерений оптической плотности и операцией определения среднего квадратического отклонения измерений концентраций K, Na, Cl.

5.3.3 Анализатор считают прошедшим поверку, если:

- диапазон измерений оптической плотности составляет от 0,010 до 3,500 Б;

- диапазоны измерений концентраций K, Na, Cl соответствуют следующим значени-

ЯM:

 $\ddot{\phantom{1}}$ 

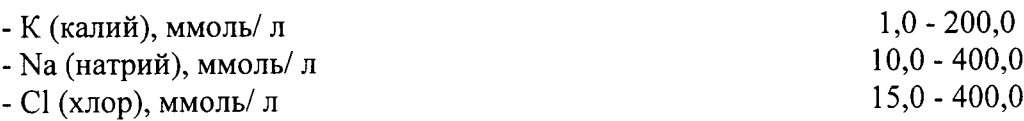

5.4 Определение абсолютного среднего квадратического отклонения измерений оптической плотности; определение относительного среднего квадратичного отклонения измерений концентраций K, Na, Cl

5.4.1 Подготовить набор мер КМОП-Н к работе в соответствии с Руководством по эксплуатации на набор.

5.4.2 Подготовить смеси аттестованные калия, натрия и хлора в соответствии с приложением Б к данной методике поверки.

5.4.3 Провести 10-ти кратное измерение оптической плотности мер №№ 1 - 4 из набора КМОП-Н на длинах волн 340, 375, 405, 450, 510, 546, 570, 600, 660, 700, 750 нм в соответствии с процедурой, описанной в приложении В к данной методике поверки.

5.4.4 Провести 10-ти кратное измерение концентраций K, Na, Cl в аттестованных смесях в соответствии с процедурой, описанной в приложении В к данной методике поверки.

5.4.5 По результатам измерений рассчитать:

- среднее арифметическое значение оптической плотности,  $D_{cp}$ , Б, для каждой меры на каждой длине волны по формуле

$$
D_{cp} = \frac{\sum_{i=1}^{10} D_i}{10} \tag{1}
$$

где D<sub>i</sub> - значение измерения оптической плотности, Б.

- среднее арифметическое значение концентраций K, Na, Cl,  $C_{cp}$ , ммоль/ л, для каждой аттестованной смеси по формуле

$$
C_{cp} = \frac{\sum_{i=1}^{10} C_i}{10}
$$
 (2)

где  $C_i$  – значение измерения концентраций K, Na, Cl, ммоль/л.

5.4.6 Рассчитать абсолютное среднее квадратическое отклонение измерений:

- оптической плотности  $S$ ,  $E$ , по формуле

 $\mathcal{F}^{\text{max}}_{\text{max}}$ 

$$
S = \sqrt{\frac{\sum_{i=1}^{10} (D_i - D_{cp})^2}{9}}
$$
 (3)

- концентраций K, Na, Cl, S<sub>к</sub>, ммоль/ л, в аттестованных смесях по формуле

$$
S_{k} = \sqrt{\frac{\sum_{i=1}^{10} (C_{i} - C_{cp})^{2}}{9}}
$$
(4)

5.4.7 Рассчитать относительное среднее квадратическое отклонение  $S_{\kappa0}$ , %, измерений концентраций K, Na, Cl в аттестованных смесях по формуле

$$
S_{k0} = \frac{S_k}{C_{cp}} \cdot 100
$$
 (5)

5.4.8 Анализатор считают прошедшим поверку, если:

1 рассчитанные значения абсолютного среднего квадратического отклонения измерений оптической плотности в диапазоне измерений оптической плотности от 0,010 до 3,500 Б не превышают 0,060 Б;

2 рассчитанные значения относительного среднего квадратического отклонения измерений концентрации калия не превышают 10 %\*\* в диапазоне концентрации калия 1,0 -200,0 ммоль/л;

3 рассчитанные значения относительного среднего квадратичного отклонения измерений концентрации натрия не превышают 10 %\*\* в диапазоне концентрации натрия 10,0 -400.0 ммоль/ л;

4 рассчитанные значения относительного среднего квадратичного отклонения измерений концентрации хлора не превышают 10 %\*\* в диапазоне концентрации хлора 15,0 -400,0 ммоль/л.

\*\* - метрологическая характеристика приведена для водных растворов ГСО определяемых параметров.

### 6 Оформление результатов поверки

6.1 Результаты поверки заносятся в протокол, который хранится в организации, проводившей поверку.

6.2 Анализаторы биохимические ILab 650, прошедшие поверку с положительным результатом, признаются годными и допускаются к применению.

6.3 Результаты поверки оформляются свидетельством о поверке в соответствии с правилами ПР 50.2.006-94 «ГСИ. Порядок проведения поверки средств измерений».

6.4 Анализаторы биохимические ILab 650, прошедшие поверку с отрицательным ре-зультатом, признаются непригодными, не допускаются к применению и на них выдаётся извещение о непригодности с указанием причин.

 $\frac{1}{2} \sum_{i=1}^{n} \frac{1}{2} \sum_{j=1}^{n} \frac{1}{2} \sum_{j=1}^{n} \frac{1}{2} \sum_{j=1}^{n} \frac{1}{2} \sum_{j=1}^{n} \frac{1}{2} \sum_{j=1}^{n} \frac{1}{2} \sum_{j=1}^{n} \frac{1}{2} \sum_{j=1}^{n} \frac{1}{2} \sum_{j=1}^{n} \frac{1}{2} \sum_{j=1}^{n} \frac{1}{2} \sum_{j=1}^{n} \frac{1}{2} \sum_{j=1}^{n} \frac{1}{2} \sum_{j=1}^{n$ 

# ПРИЛОЖЕНИЕ А

к Методике поверки  $M_{2}$ МП 001.Д4-15<br>«ГСИ. Анализаторы биохимические ILab 650»

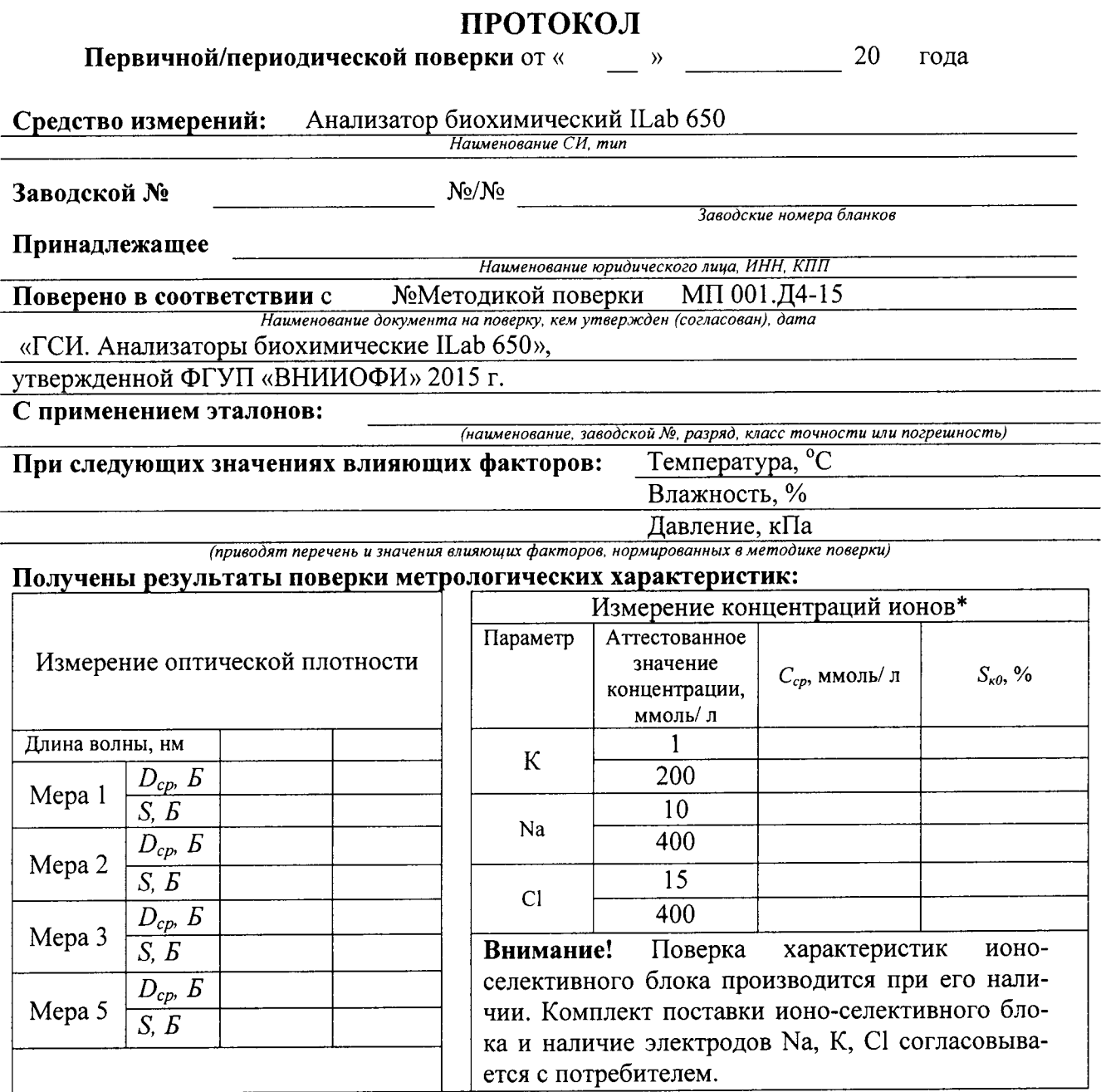

 $\tilde{J}$ 

 $\sim 10^{11}$  km

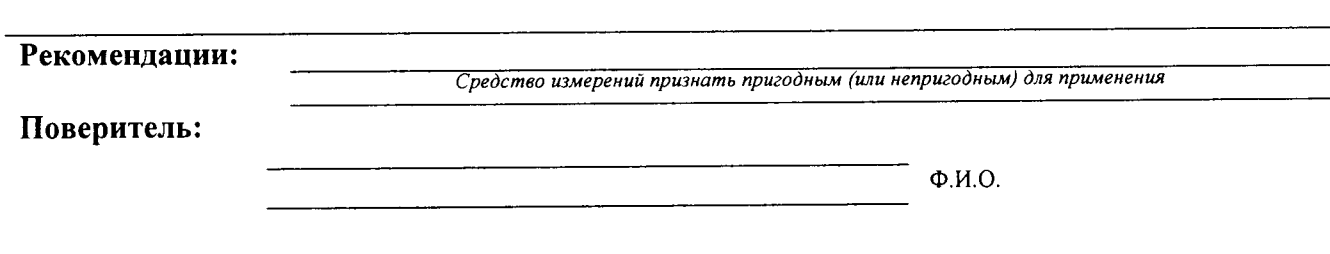

 $\overline{7}$ 

## ПРИЛОЖЕНИЕ Б к Методике поверки №МП 001.Д4-15 «ГСИ. Анализаторы биохимические ILab 650» (обязательное)

# МЕТОДИКА ПРИГОТОВЛЕНИЯ АТТЕСТОВАННЫХ СМЕСЕЙ ИОНОВ НАТРИЯ, КАЛИЯ И ХЛОРИД-ИОНОВ НА ОСНОВЕ РАЗБАВЛЕНИЯ ГСО 9917-2011, ГСО 9969-2011

### Б.1 Назначение и область применения

 $\sim$ 

Настоящая методика регламентирует процедуру приготовления аттестованных смесей ионов натрия, калия и хлорид-ионов на основе разбавления ГСО 9917-2011, ГСО 9969-2011. Аттестованные смеси ионов натрия, калия и хлорид-ионов предназначены для поверки и калибровки Анализаторов биохимических ILab 650. Аттестованное значение концентрации ионов натрия в смесях находится в диапазоне от 10 до 400 ммоль/л. Аттестованное значение концентрации ионов калия в смесях находится в диапазоне от 1 до 200 ммоль/л. Аттестованное значение концентрации хлорид-ионов в смесях находится в диапазоне от 15 до 400 ммоль/л.

Б.2 Нормы и погрешности

Б.2.1 Характеристики погрешности аттестованных смесей ионов натрия, калия и хлорид-ионов оценивают по процедуре приготовления с учетом всех составляющих погрешностей, вносимых на каждой стадии приготовления смесей ионов натрия, калия и хлорид-ионов.

Б.2.2 Настоящая методика обеспечивает получение аттестованных смесей ионов натрия, калия и хлорид-ионов с погрешностью аттестованных значений ионов натрия, калия и хлорид-ионов, не превышающих при доверительной вероятности Р=0,95 доверительных интервалов абсолютной погрешности (±ДА) при соблюдении всех регламентированных условий.

Б.3 Средства измерений, приборы и реактивы

Б.3.1 Весы лабораторные, класс точности специальный (1) по ГОСТ 24104-2001

Б.3.2 Колбы мерные 2-го класса точности с притертой пробкой по ГОСТ 1770-74

Б.3.3 1-канальный механический дозатор «ЭКОХИМ-ОП-1-1000-10000» с переменным объемом дозирования 1000-10000 мм<sup>3</sup>, предел допускаемой систематической составляющей основной относительной погрешности  $\pm$ [0,6+0,00002(1000-V<sub>T</sub>)] %, предел допускаемого СКО случайной составляющей основной относительной погрешности  $\pm [0,5+0,00002(1000-V_T)]$  %, где V<sub>T</sub> - объем дозы, установленной на дозаторе переменного объема, мм<sup>3</sup>,

1-канальный механический дозатор «ЭКОХИМ-ОП-1-100-1000» с переменным объемом дозирования 100-1000 мм<sup>3</sup>, предел допускаемой систематической составляющей основной относительной погрешности  $\pm$ [1,0+0,0004(100-V<sub>T</sub>)] %, предел допускаемого СКО случайной составляющей основной относительной погрешности  $\pm$ [0,8+0,0003(100-V<sub>T</sub>)] %, где V<sub>T</sub> - объем дозы, установленной на дозаторе переменного объема, мм<sup>3</sup>, или пипетки 2го класса точности по ГОСТ 29169-9, 29228-91.

Б.3.4 ГСО 9917-2011, ГСО 9969-2011.

Б.3.5 Дистиллированная вода по ГОСТ 6709-72. Вода дистиллированная. Технические условия.

Б.4 Требования безопасности

Б.4.1 Применение ГСО 9917-2011 и ГСО 9969-2011 не требует соблюдения какихлибо специальных мер безопасности. Необходимо соблюдать только требования инструкций безопасности при работе в химической лаборатории.

Б.5 Требования к квалификации оператора

К приготовлению аттестованных смесей ионов натрия, калия и хлорид-ионов и вычислениям допускают лиц, имеющих квалификацию инженера-химика или техника-химика опыт работы в химической лаборатории.

Б.6 Условия приготовления аттестованных смесей ионов натрия, калия и хлоридионов

Б.6.1 Приготовление аттестованных смесей ионов натрия, калия и хлорид-ионов проводят при соблюдении в лаборатории следующих условий:

- температура окружающего воздуха  $(20 \pm 5)$  °C

- атмосферное давление (96 - 104) кПа

- относительная влажность воздуха (60  $\pm$  15) %

Б.6.2 Приготовленные смеси ионов натрия, калия и хлорид-ионов следует хранить в колбах с хорошо притёртыми пробками при температуре (20  $\pm$  2) °С, вдали от прямых солнечных лучей.

Смеси ионов натрия, калия и хлорид-ионов устойчивы в течение 2 недель.

Б.7 Приготовление aTTecToBaHHbIx смесеЙ ионов натрия, калия и хлорид-ионоВ

В бюкс, помещённый на чашку лабораторных весов, вводят 0,0585 г хлорида натрия (ГСО 9917-2011). Переносят хлорид натрия в мерную колбу вместимостью 100 см<sup>3</sup>. Доводят до метки дистиллированной водой, закрывают колбу пробкой и перемешивают содержимое колбы, переворачивая её 10 раз. Полученная аттестованная смесь № 1 имеет концентрацию ионов натрия l0,0 ммоль/ л.

в бюкс, помещённый на чашку лабораторных весов, вводят 2,34 г хлорида натрия (ГСО 9917-2011). Переносят хлорид натрия в мерную колбу вместимостью 100 см<sup>3</sup>. Доводят до метки дистиллированной водой, закрывают колбу пробкой и перемешивают содержимое колбы, переворачивая её 10 раз. Полученная аттестованная смесь  $N_2$  2 имеет концентрацию ионов натрия 400,0 ммоль/ л.

В бюкс, помещённый на чашку лабораторных весов, вводят 0,007446 г хлорида калия (ГСО 9969-2011). Переносят хлорид калия в мерную колбу вместимостью 100 см<sup>3</sup>. Доводят до метки дистиллированной водой, закрывают колбу пробкой и перемешивают содержимое колбы, переворачивая её 10 раз. Полученная аттестованная смесь № 3 имеет концентрацию ионов каJIия l,0 ммоль/ л.

В бюкс, помещённый на чашку лабораторных весов, вводят 1,4892 г хлорида калия (ГСО 9969-2011). Переносят хлорид калия в мерную колбу вместимостью 100 см<sup>3</sup>. Доводят до метки дистиллированной водой, закрывают колбу пробкой и перемешивaют содержимое колбы, переворачивая её 10 раз. Полученная аттестованная смесь № 4 имеет концентрацию ионов калия 200,0 ммоль/ л.

В бюкс, помещённый на чашку лабораторных весов, вводят 0,08775 г хлорида натрия (ГСО 9917-2011). Переносят хлорид натрия в мерную колбу вместимостью 100 см<sup>3</sup>. Доводят до метки дистиллированной водой, закрывают колбу пробкой и перемешивают содержимое колбы, переворачивая её 10 раз. Полученная аттестованная смесь № 5 имеет концентрацию хлорид-ионов l5,0 ммоль/ л.

В бюкс, помещённый на чашку лабораторных весов, вводят 2,34 г хлорида натрия (ГСО 9917-2011). Переносят хлорид натрия в мерную колбу вместимостью 100 см<sup>3</sup>. Доводят до метки дистиллированной водой, закрывают колбу пробкой и перемешивают содержимое колбы, переворачивая её 10 раз. Полученная аттестованная смесь № 6 имеет концентрацию хлорид-ионов 400,0 ммоль/ л.

Б.8 оценка метрологических характеристик аттестованных смесей ионов натрия, калия и хлорид-ионов

Б.8.1 Значения пределов абсолютной погрешности смесей ионов натрия, калия и хлорид-ионов ( $\Delta A$ ), приведены в таблицах 1, 2 и 3, соответственно

$$
\Delta A = (\delta \cdot X) / 100 \tag{5.1}
$$

где

 $\mathcal{L}^{\mathcal{A}}$ 

 $\delta$  - относительная погрешность приготовления аттестованных смесей, рассчитываемая по формуле (Б.2):

Х - концентрация приготовленных смесей.

$$
\delta = \sqrt{\delta_1^2 + \delta_2^2},\tag{5.2}
$$

Б.8.2 относительная погрешность приготовления аттестованных смесей рассчитывается по формулам Б.3 и Б.4:

$$
\delta_1 = (\Delta V_{\kappa} / V_{\kappa}) \cdot 100, \% \tag{5.3}
$$

$$
\delta_2 = (\Delta V_{\rm a} / V_{\rm a}) \cdot 100, \, \%
$$
 (E.4)

где

 $\Delta V_{\kappa}$  – погрешность измерений объема мерной колбы, (берется в соответствии с ГОСТ I770-74);

 $V_{\kappa}$  - объем мерной колбы, см<sup>3</sup>;

 $\Delta V_{\pi}$ - погрешность измерений объема 1-канального механического дозатора;

 $V_{\mu}$  - объем дозирования 1-канального механического дозатора, мм<sup>3</sup>.

Б,9 Оформление результатов

Б.9.1 Рассчитанные значения метрологических характеристик приготовленных смесей ионов натрия, калия и хлорид-ионов приведены в таблицах Б.1, Б.2, Б.3, соответственно.

аблица Б.1 – Метрологические характеристики аттестованных смесей ионов натрия

| № аттестованной<br>смеси | Концентрация<br>смеси, ммоль/л | Абсолютная погрешность<br>аттестованного значения смеси<br>ионов натрия, $\Delta A$ , ммоль/л |
|--------------------------|--------------------------------|-----------------------------------------------------------------------------------------------|
|                          |                                | 0.02                                                                                          |
|                          |                                | ${0.80}$                                                                                      |

# Таблица Б.3 - Метрологические характеристики аттестованных смесей ионов калия

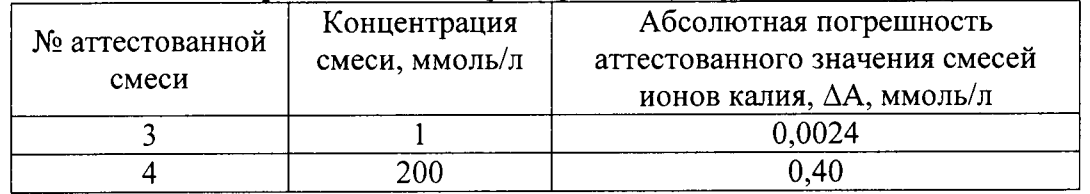

 $\mathcal{L}^{\text{max}}$  and  $\mathcal{L}^{\text{max}}$ 

Таблица Б.4 - Метрологические характеристики аттестованных смесей хлорид-ионов

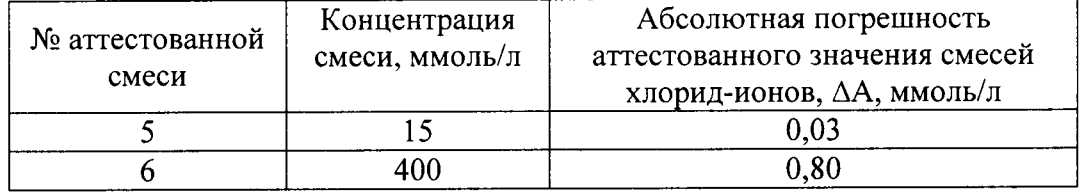

## ПРИЛОЖЕНИЕ В

к Методике поверки №МП 001.Д4-15 «ГСИ. Анализаторы биохимические ILab 650»

### В1 Проведение измерений оптической плотности

Внимание! Программирование параметров измерений оптической плотности происходит в режиме «Admin».

B1.1 Войти в программу ILab 650. В главном меню выбрать вкладку «Parameters»  $\rightarrow$ «Photometric» («Параметры»  $\rightarrow$  «фотометрия»).

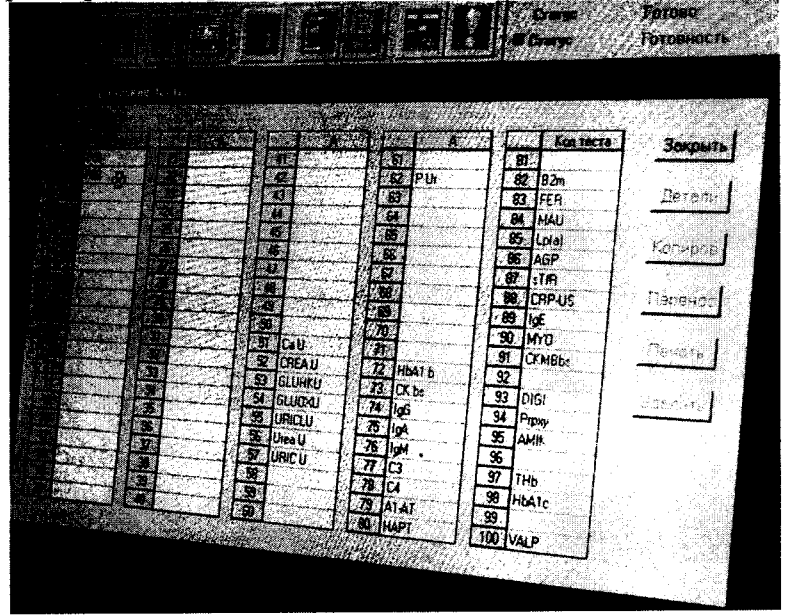

Рисунок В.1

- В поле «Test Code» («Код теста») выделить тест из списка; нажать кнопку «Сору» («Копировать») в правом поле окна.

- Выделить пустую ячейку (например, позиция 1). Вставить скопированный тест в пустую ячейку.

В1.2 Двойным кликом левой клавиши мыши открыть скопированный тест. В поле «Измерение» задать параметры теста.

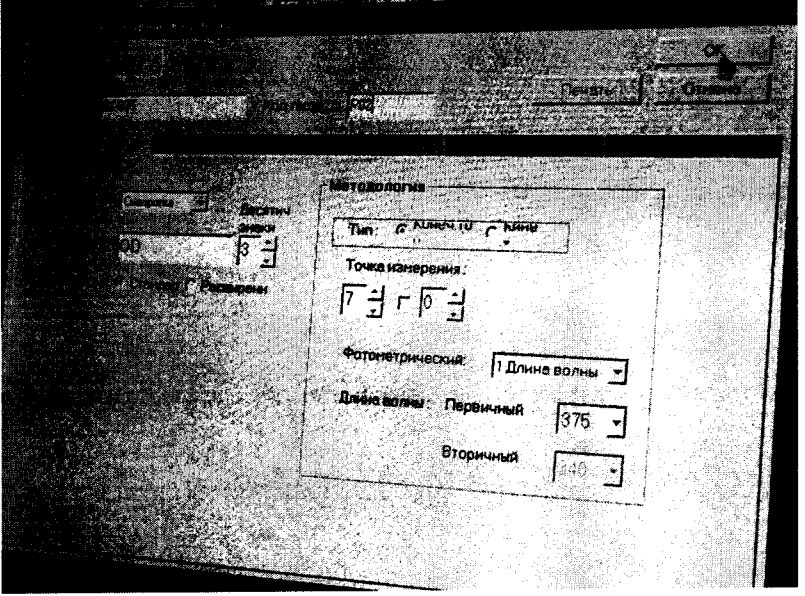

Рисунок В.2

- название теста (например, «01-340», где 01 - номер меры и 340 - волна, на которой проводят измерение);

- код теста (три знака: например, «101», где 1 - номер раствора и 01 - номер измерения;

- тип образца «сыворотка»;
- единицы измерений «OD», знаки после запятой «3»;
- тип измерений «по конечной точке»;
- фотометрический «длина волны»;
- длина волны первичная (например, 340);
- точка измерения «от 7 до 0»;
- цикл реакции «стандартный».
- В1.2.1 Нажать «Ок»  $\rightarrow$  пароль «0» («ноль»)  $\rightarrow$  нажать «Ок».

В1.2.2 В поле «Реагент» указать объём образца «300».

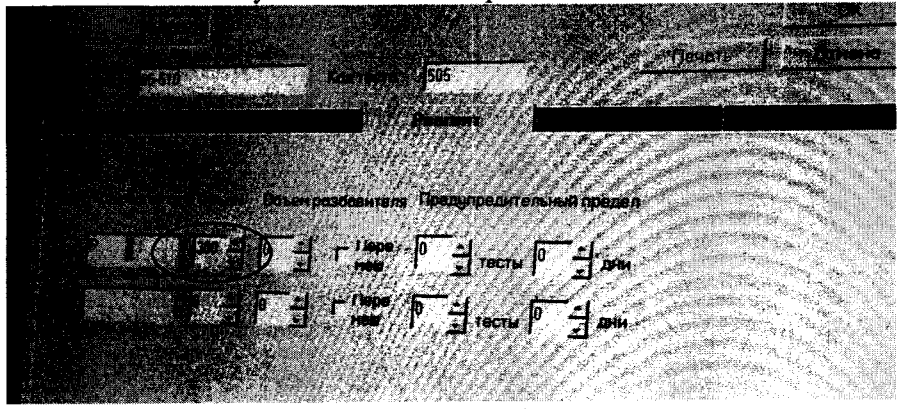

Рисунок В.3

В1.3 Подобным образом создать ещё четыре методики (всего должно быть 5: по количеству мер 1 - 5 КМОП-Н).

В1.4 Для активации тестов назначить каналы для всех созданных методик измерений:

- выбрать в главном меню «Test»  $\rightarrow$  «Channel» («Тест»  $\rightarrow$  «Канал»);
- выбрать пустую ячейку в верхнем поле «Кан.»; выбрать тест в нижнем поле «Тест»;
- выбранный тест появится в поле «Кан.» в выбранной ячейке.

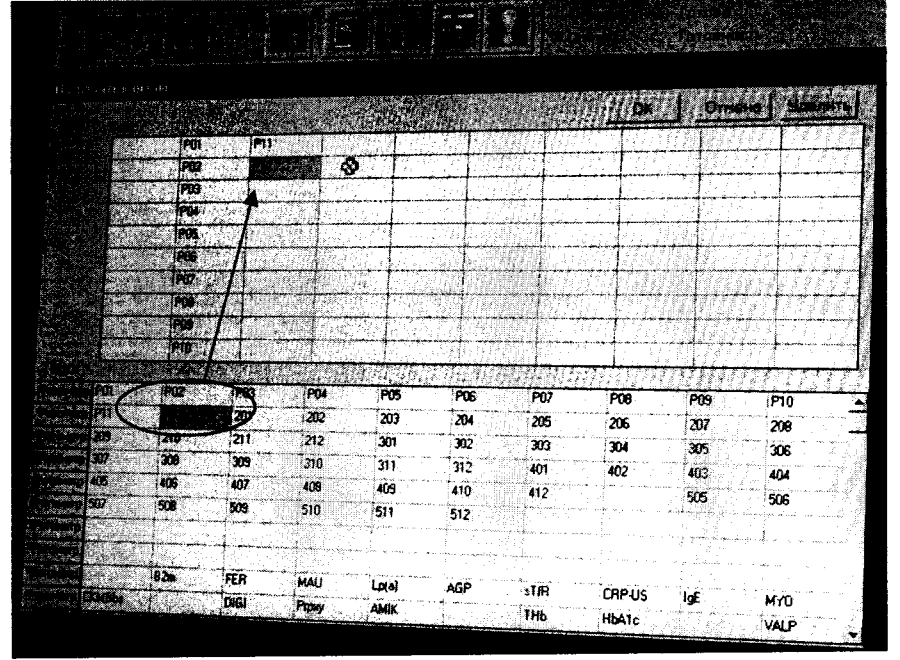

Рисунок В.4 Проверить статусы - «готово/ готовность».

В1.4.1 Подобным образом создать каналы для всех методик измерений оптической плотности.

В1.4.2 Нажать «Ок».

В1.4.3 В всплывающем окне нажать «Ок».

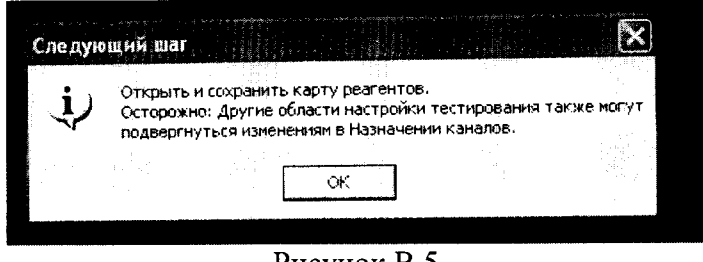

Рисунок В.5

В1.5 Появится поле «Карта реагентов». Также, данное поле появится при нажатии иконки - рисунок В.6 - главного меню.

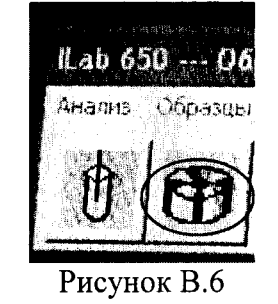

В1.5.1 Выбрать вкладку «По позиции лотка».

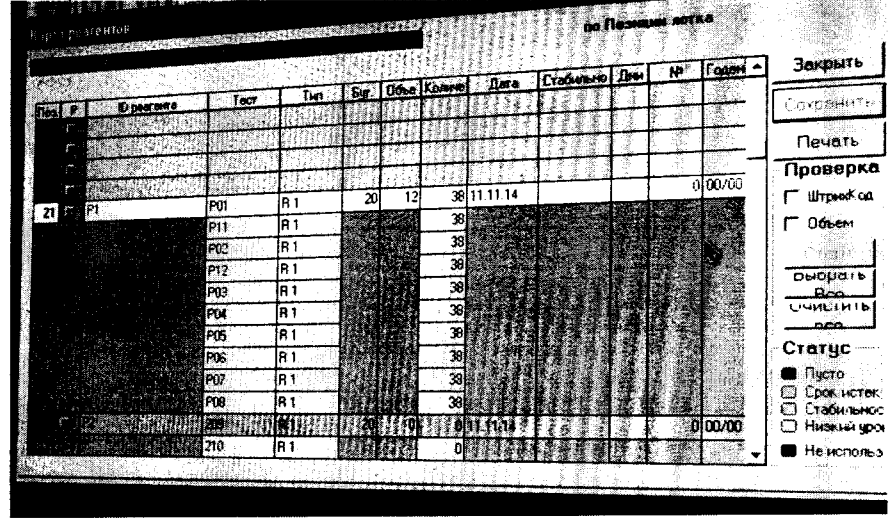

Рисунок В.7

В1.5.2 Выбрать созданные тесты. Поставить галочку в окошке «Объём». Нажать «Старт».

Внимание! В зависимости от версии ПО анализатора результаты измерений оптической плотности могут выводиться на дисплей как  $D^*10^3$  (Б).

## В2Проведение измерений концентраций K, Na, Cl Внимание!

- Поверка характеристик ионо-селективного блока производится при его наличии. Комплект поставки ионо-селективного блока и наличие электродов Na, K, Cl согласовывается с потребителем.

- Анализатор одновременно измеряет все три электролита.

В2.1 Подготовить растворы ГСО:

- разлить растворы в кюветы;
- присвоить номера кюветам исходя из наличия в них растворов ГСО, например

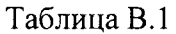

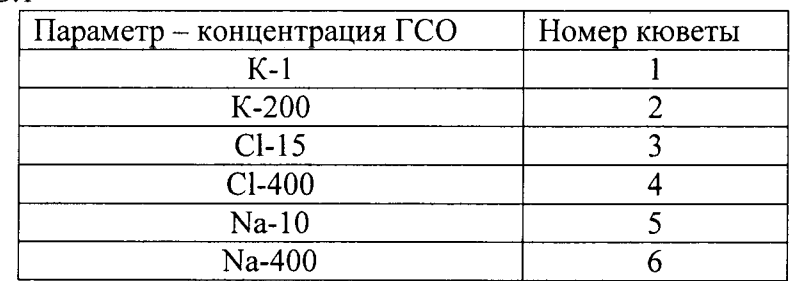

- разместить кюветы в барабан анализатора таким образом, чтобы номера кювет совпадали с номерами ячеек барабана.

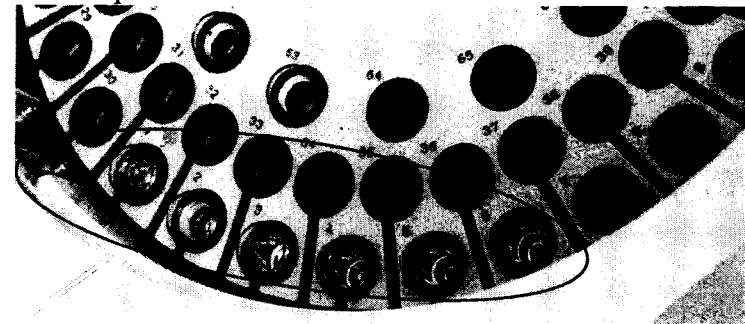

Рисунок В.8

В2.2 В главном меню выбрать «Test»  $\rightarrow$  «Parameters»  $\rightarrow$  «ISE» («Тест»  $\rightarrow$  «Параметры» - «Ионо-селективный модуль».

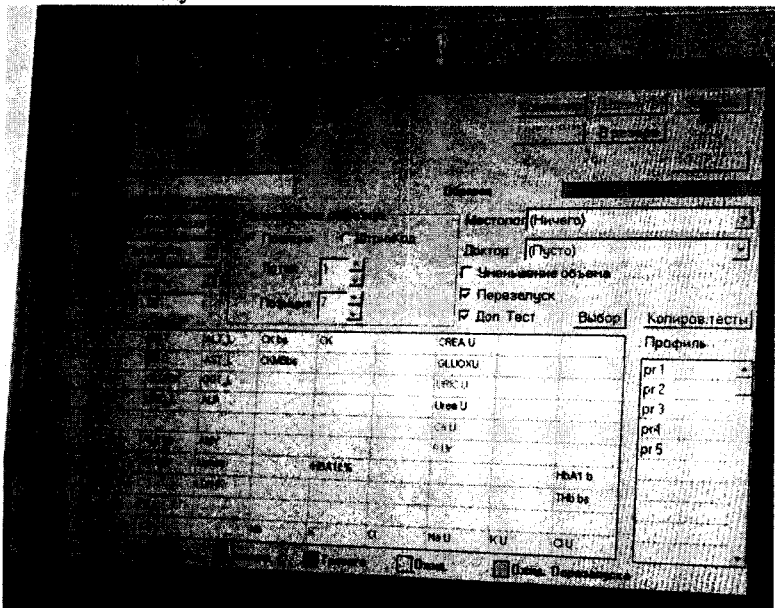

Рисунок В.9

В2.2.1 Задать параметры измерений К, Na, Cl:

- поставить «галочки» в полях «Партия», «Позиция»; убрать «галочку» в поле «ШтрихКод»;

- выбрать тип образца «Сыворотка», тип чаши «Пробирка»;

- выбрать лоток «1», позиция с 1 до 6 (исходя из № кюветы, которая находится в данной позиции);

- выделить в нижнем поле элементы K, Na, Cl; нажать «Компелировать».

Проверить статусы - «готово/ готовность».

В2.3 В появившимся окне «старт» нажать «игнорировать»  $\rightarrow$  «старт».

В2.4 Отследить состояние измерений ISE можно нажав кнопку - рисунок В.10 - главного меню.

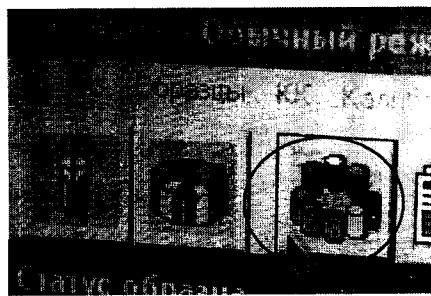

Рисунок В.10

В2.5 Двойным клином по цветной позиции карусели можно посмотреть результаты измерений.

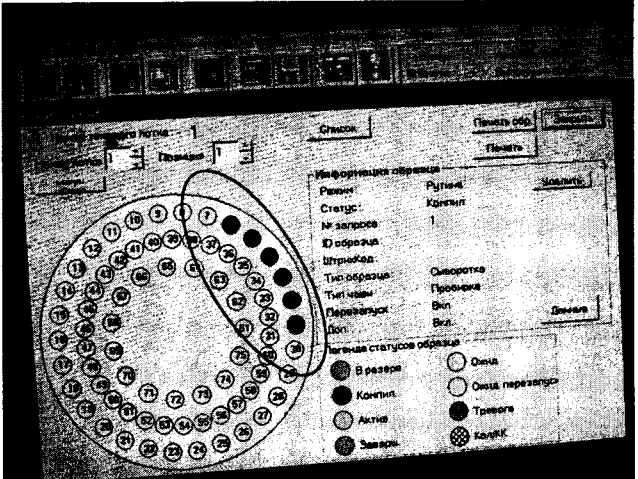

Рисунок В.11

Внимание! После завершения измерений ISE анализатором необходимо вручную нажать кнопку «Стоп» на анализаторе (см. рисунок В.12)

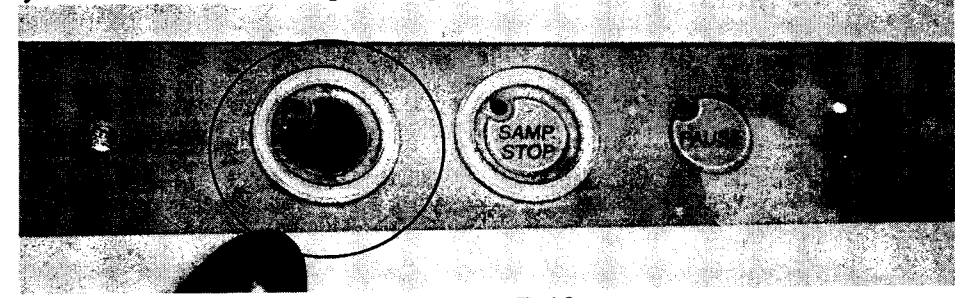

Рисунок В.12